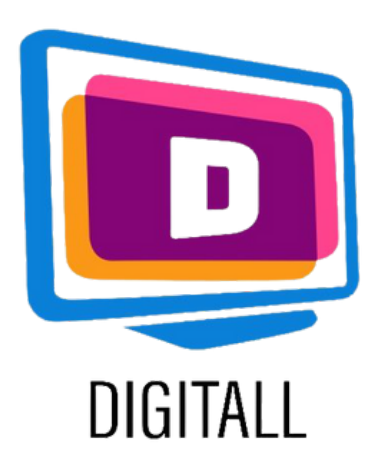

MathType 7.4

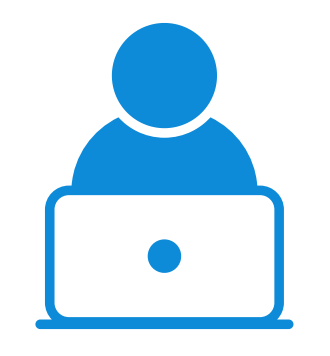

**STUDENTE** 

## [https://mathtype.informer.com/](https://www.naturalreaders.com/index.html)

#### Descrizione

#### Grado di accessibilità

Lo strumento facilita la scrittura e la lettura del linguaggio matematico.

Questa risorsa aggiunge a diversi software la capacità di scrivere in linguaggio matematico.

Contiene diversi strumenti che permettono di scrivere, convertire ed esportare espressioni matematiche su qualsiasi software di scrittura.

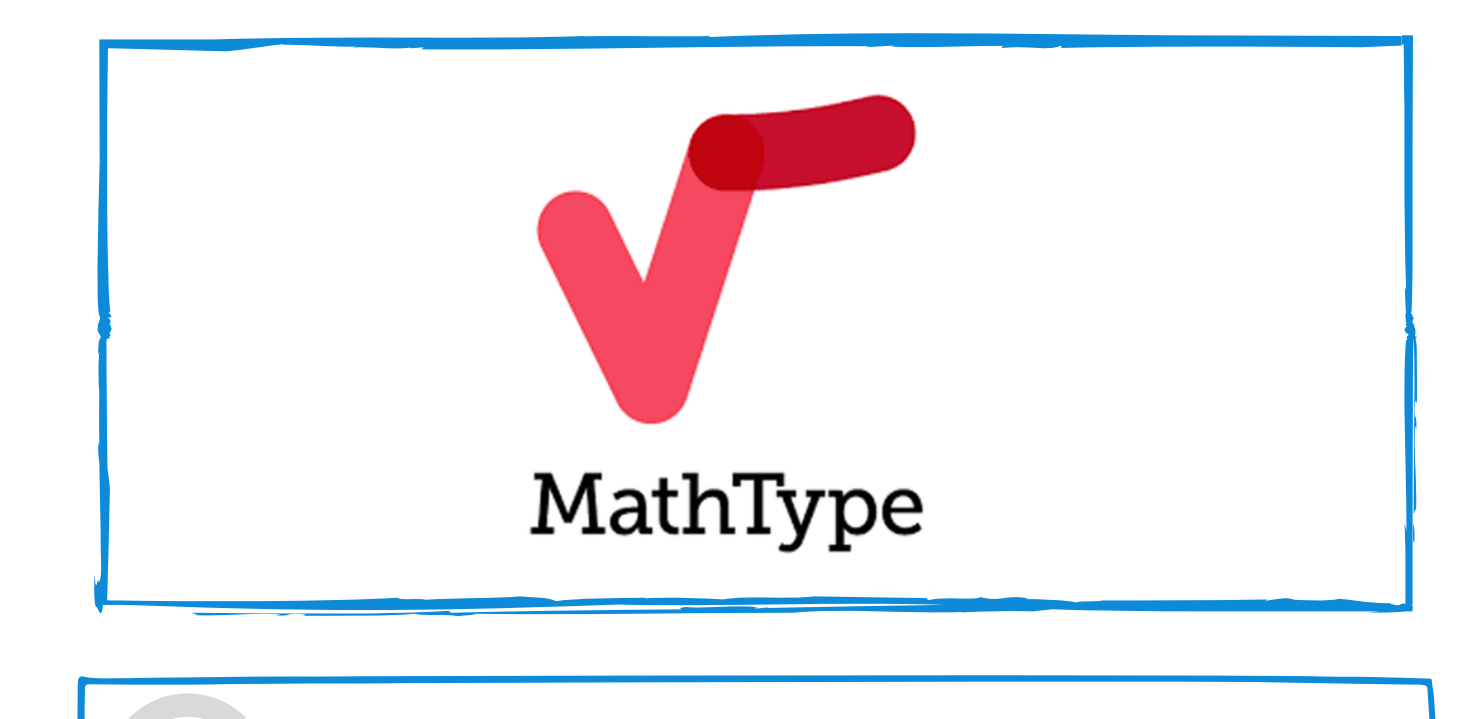

#### Utilizzo pratico

Tramite questa risorsa si può scrivere in linguaggio matematico su documenti Word. Prepara le tue lezioni in un formato ordinato in modo che gli studenti possano leggere e accedere più facilmente al contenuto della lezione.

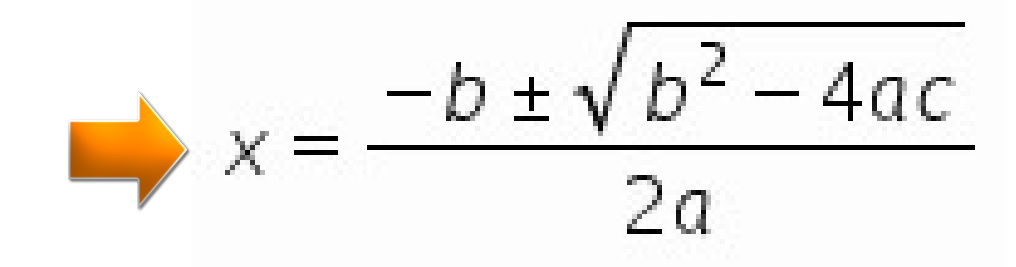

- difficoltà di lettura
- difficoltà di scrittura
- difficoltà relative al calcolo

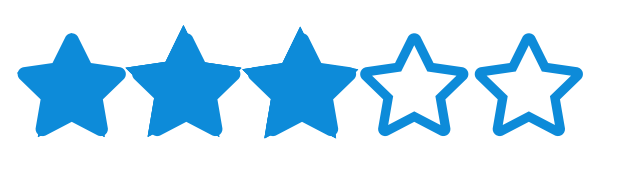

## Questa risorsa può essere utile per studenti con

## Prezzo: Gratis

€ 40 all'anno

### EDITOR DI TESTO MATEMATICO

La versione a pagamento rende lo strumento adatto a tutti i programmi Windows.

Step 2.

#### Step 3.

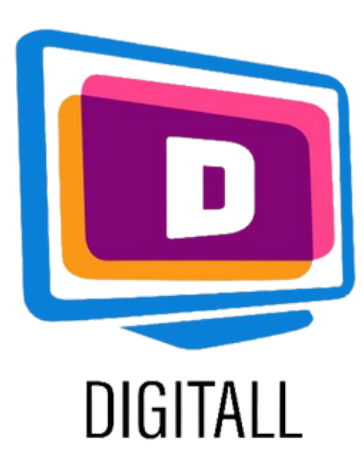

# COME SI USA?

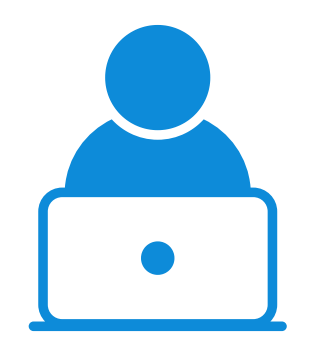

**STUDENTE** 

#### Step 1.

Lo strumento si presenta come un menu a schermo superiore, completo di simboli matematici e chimici con cui scrivere.

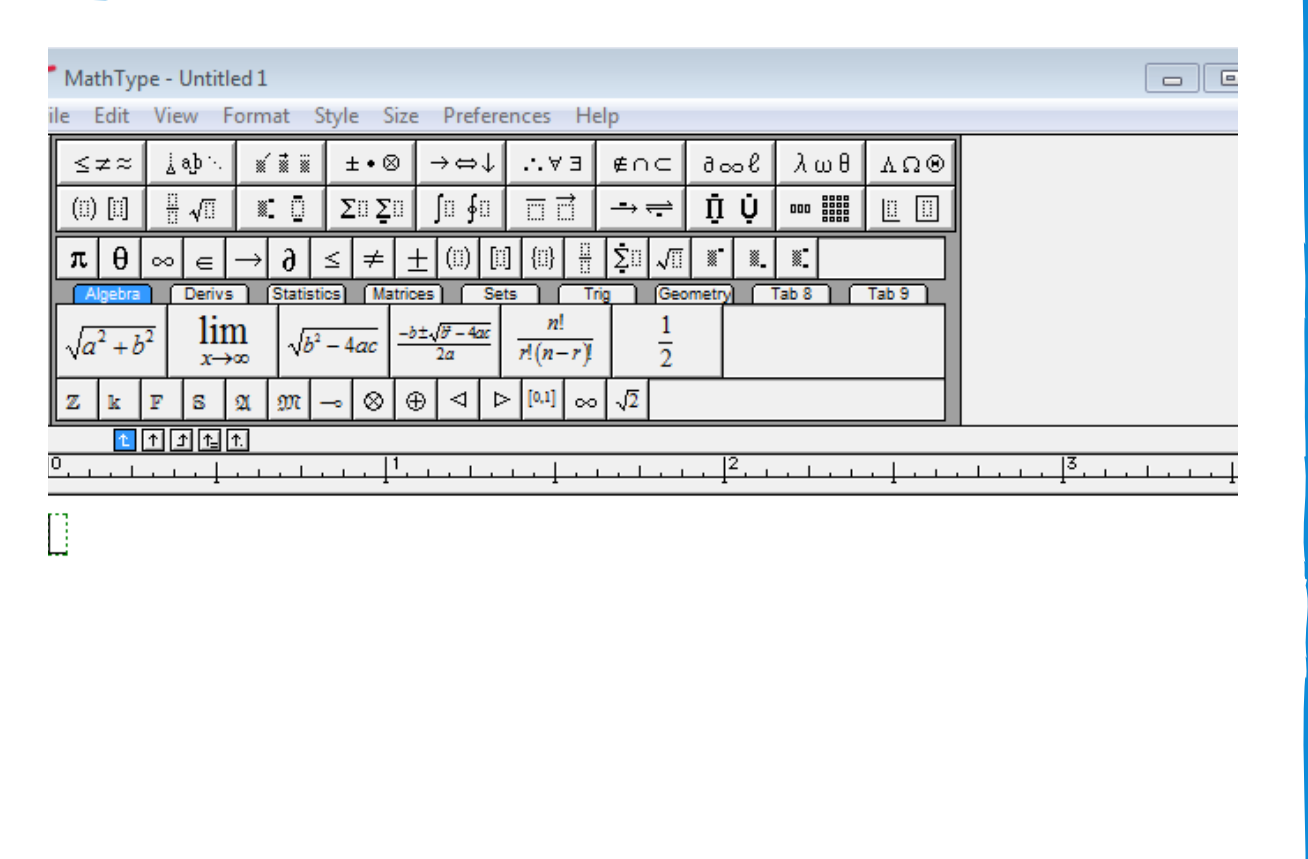

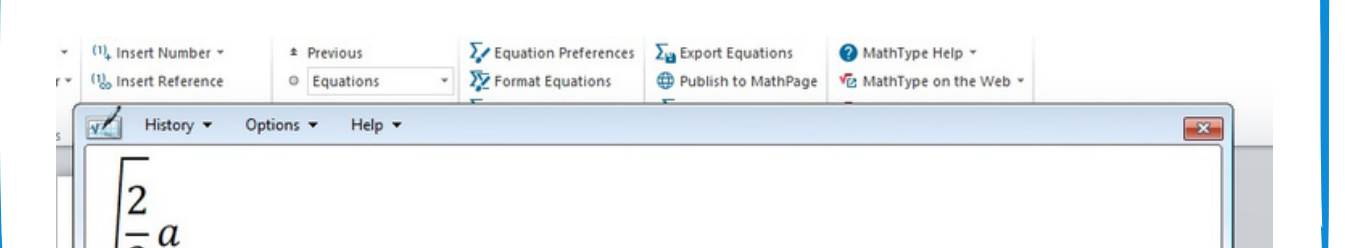

Lo strumento ha una funzione di pannello di input che vi permette di scrivere manualmente il vostro calcolo.

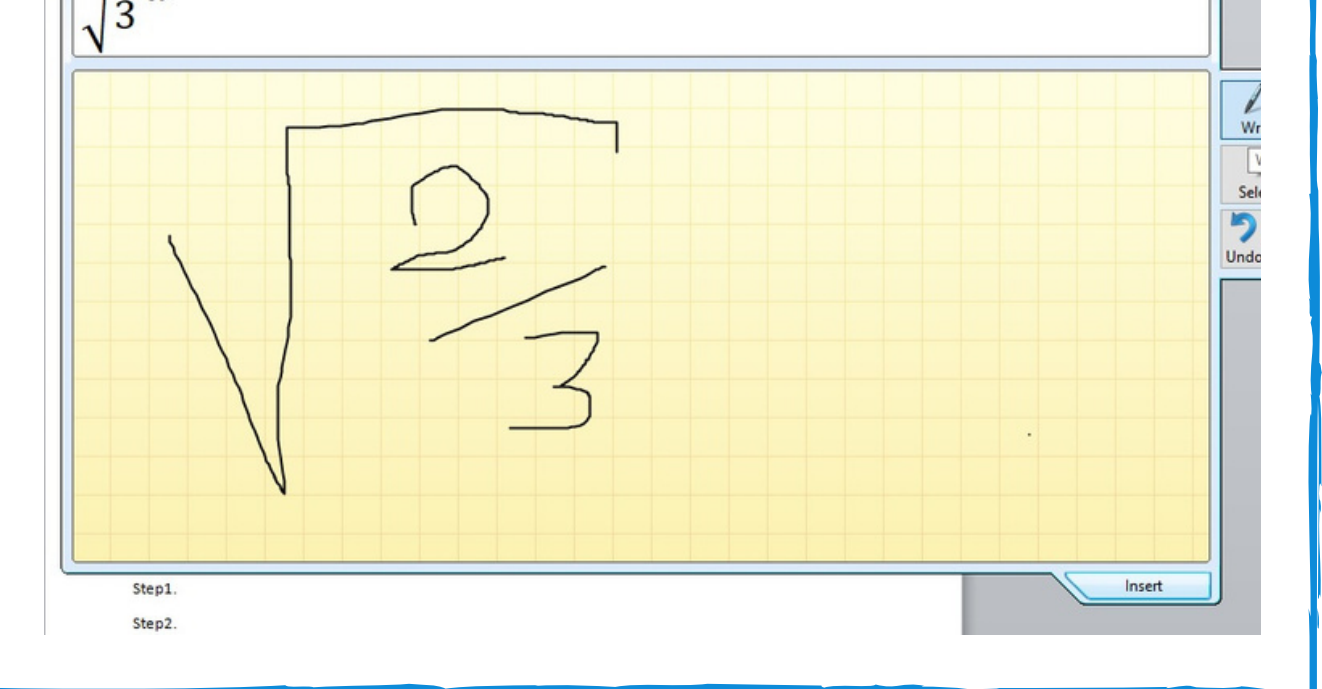

Il calcolo apparirà quindi sul foglio di lavoro.

Puoi in seguito salvare il tuo foglio in diversi formati.

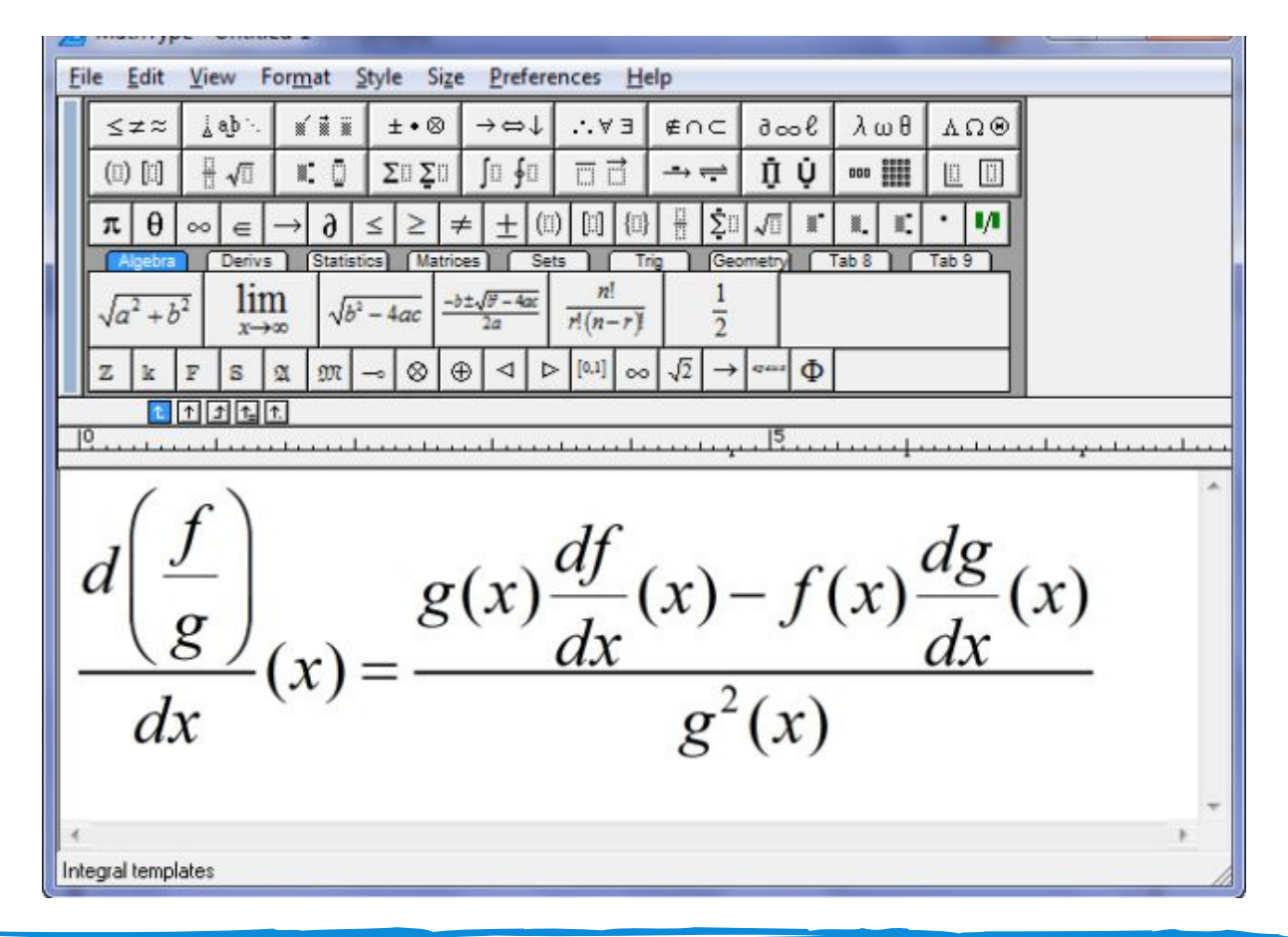

Scegliete di scaricare lo strumento come add-on per i programmi Windows, aprite la piattaforma preferita, accedete alla scheda dello strumento dal menu.

È possibile impostare i controlli della tastiera per scrivere in linguaggio matematico, oppure disegnare manualmente le equazioni dal pannello di input.

[https://mathtype.informer.com/](https://www.naturalreaders.com/index.html)